### certicámara.

# MANUAL DE SOLICITUDES *DE USUARIO*

Un documento que te va a orientar durante tu primera solicitud a nuestra mesa de ayuda. Envía un correo a **mesadeayuda@certicamara.com** indicando tu solicitud.

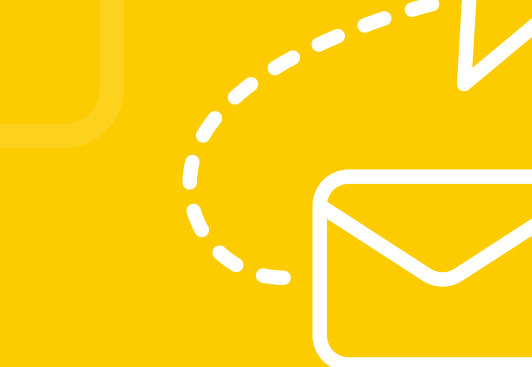

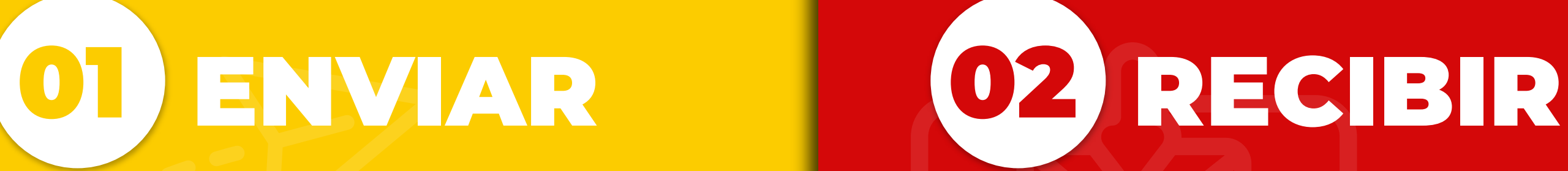

A tu bandeja de entrada llegará un correo electrónico indicando que tu usuario fue creado exitosamente y te brindará tus credenciales de acceso...

C = certicamara.service-now.com/csm?id=csm\_login

 $\mathbf{D}$  |  $\mathbf{F}$  |  $\mathbf{F}$ © ☆

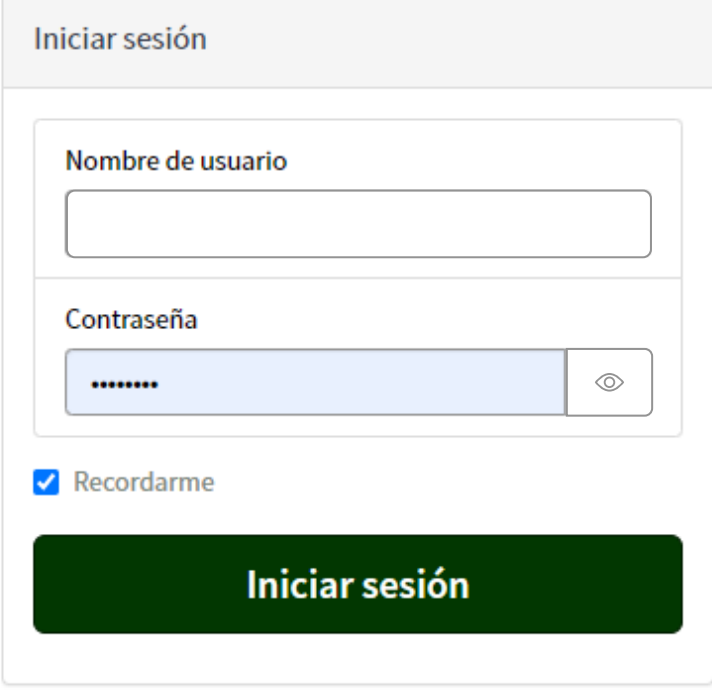

Restablecer contraseña

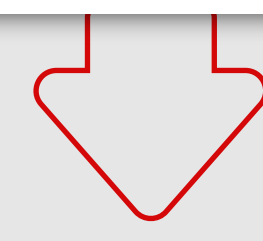

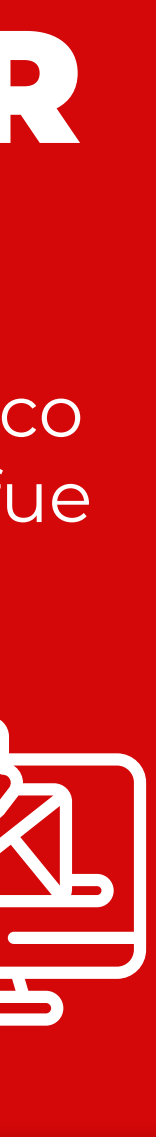

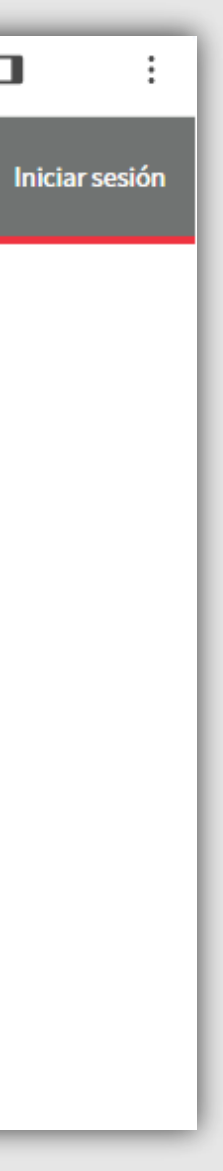

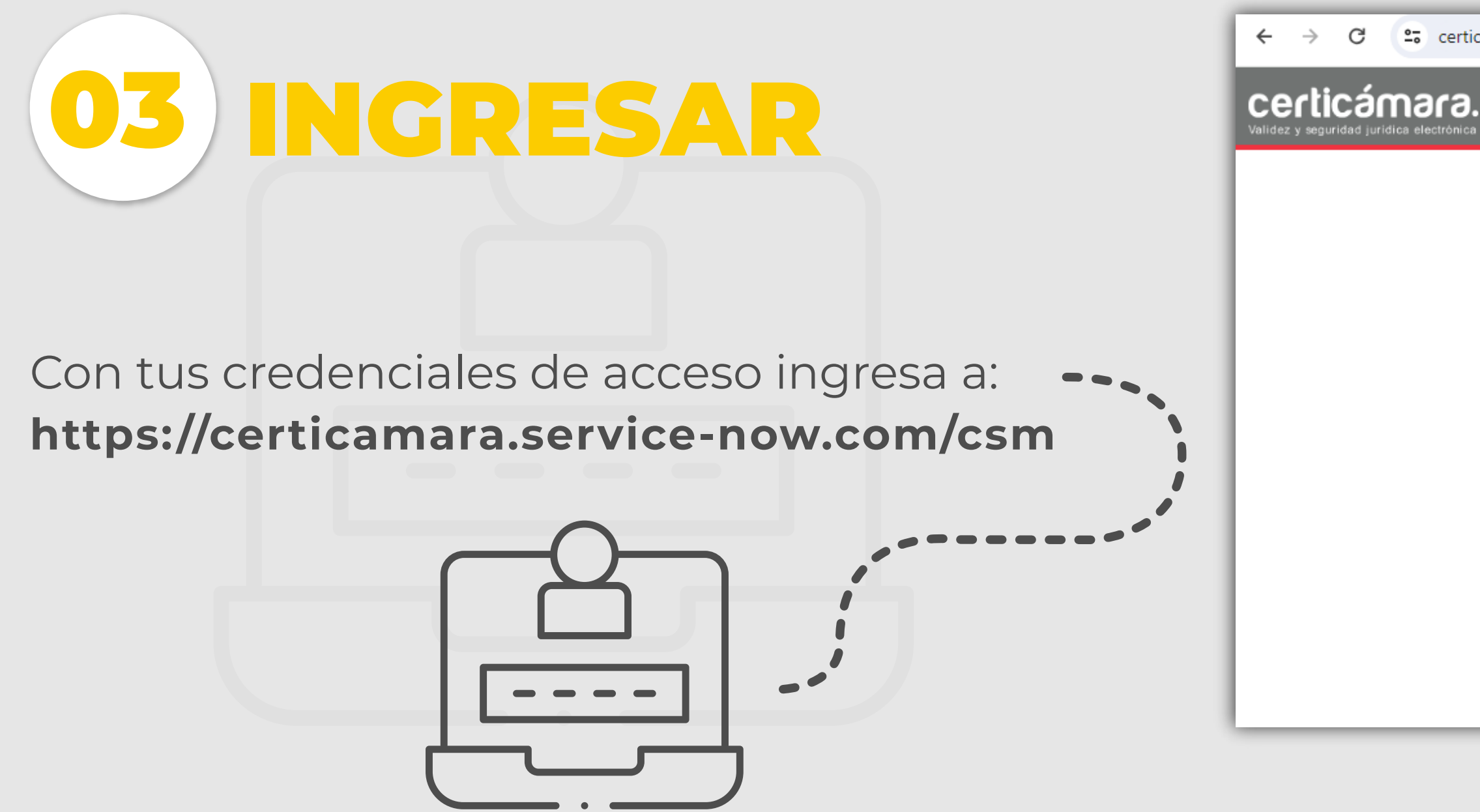

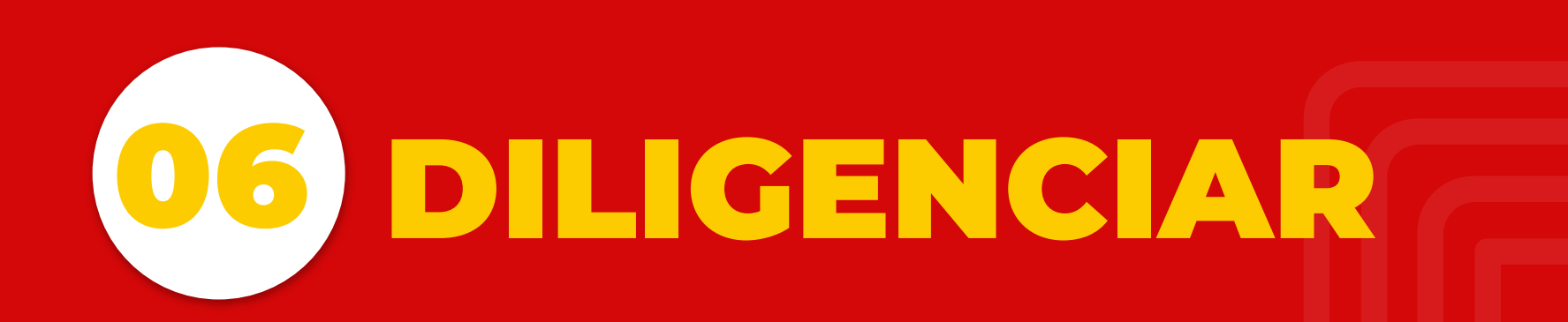

Para realizar el caso solo debes llenar el formulario de solicitud.

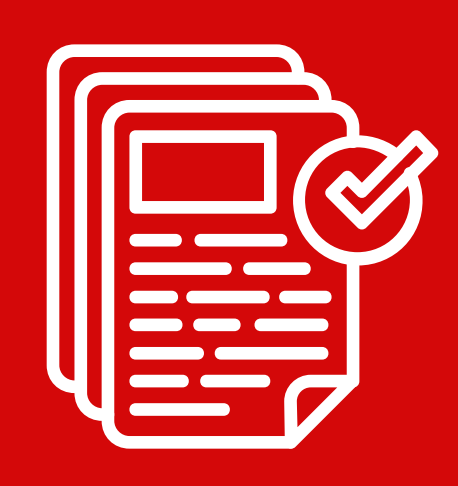

Para validar todos los casos según su estado, ingresa a--, esta sección.

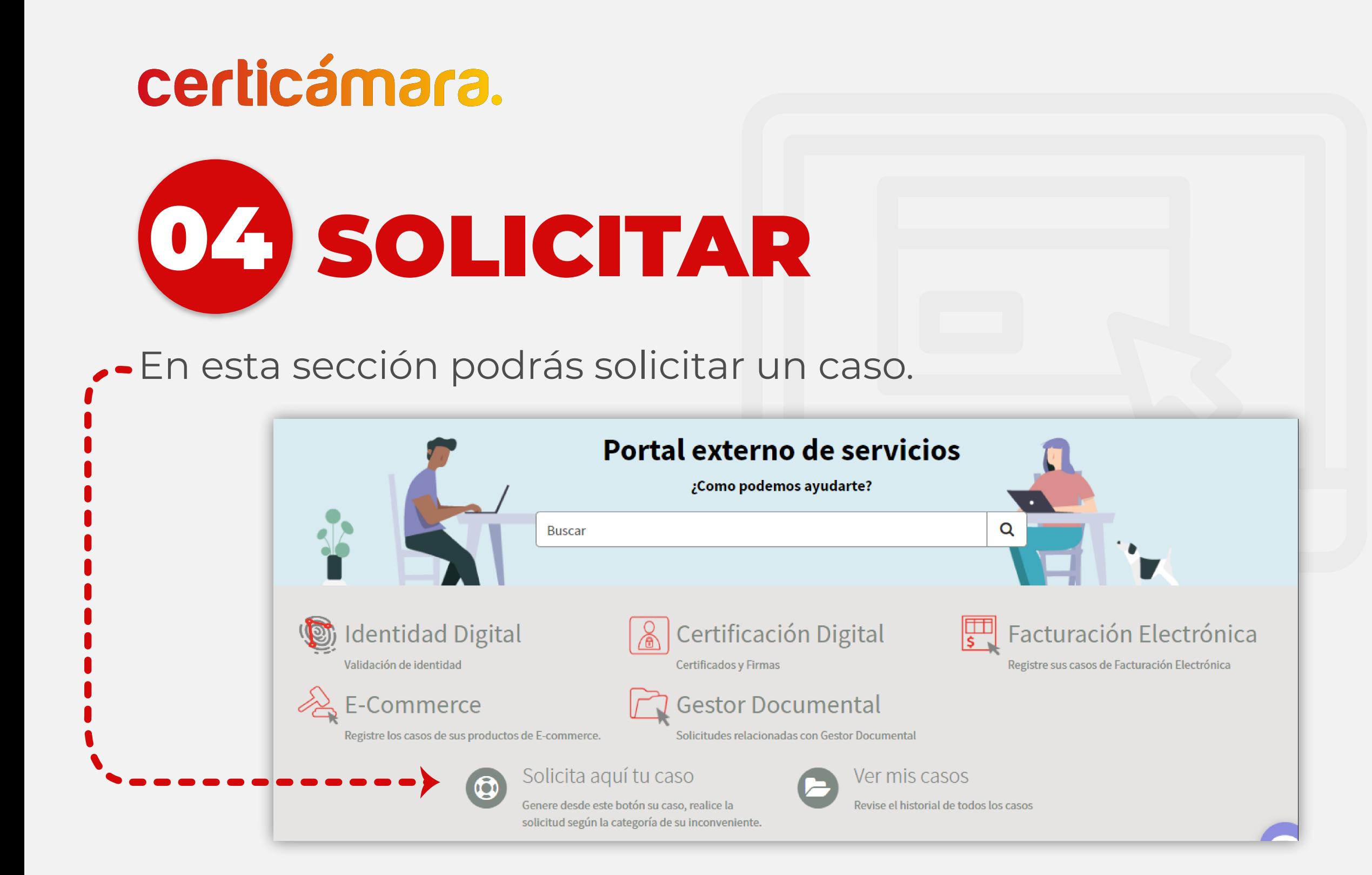

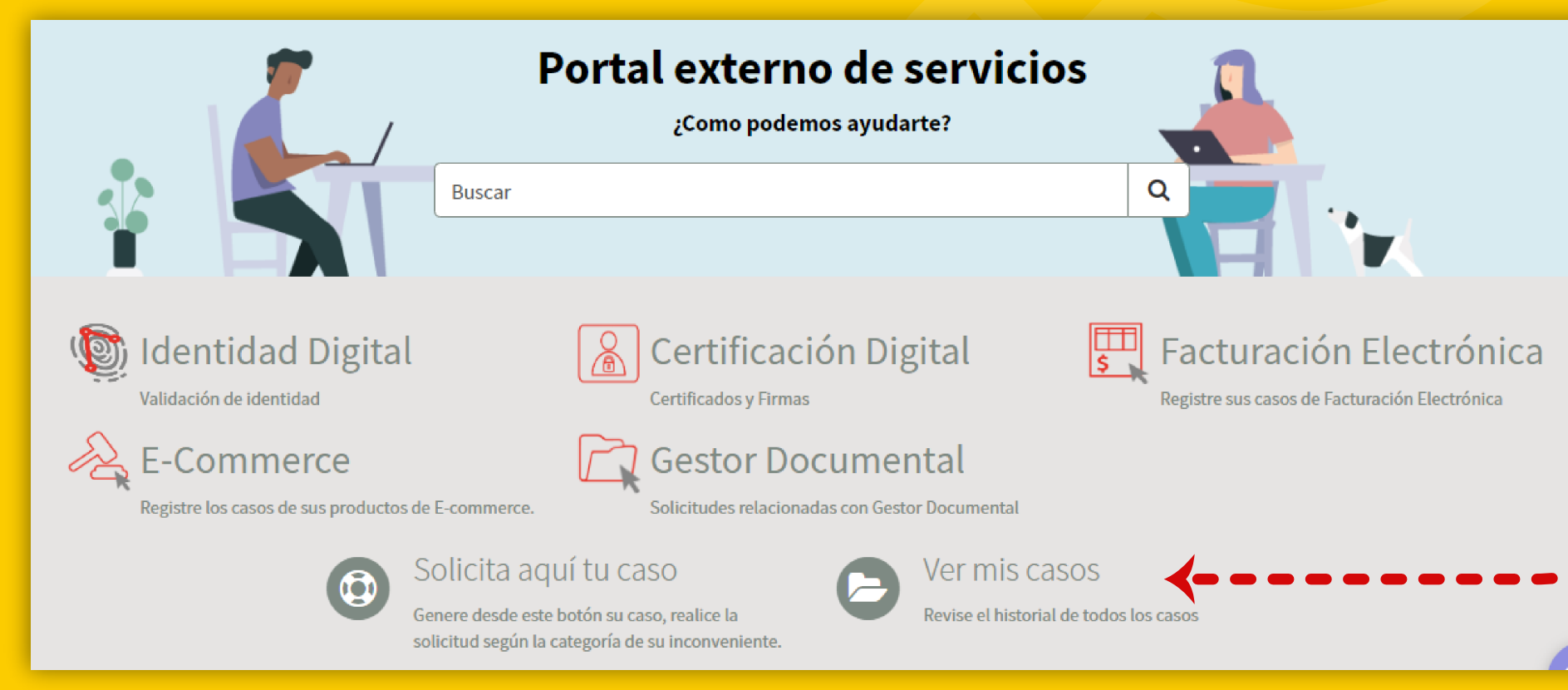

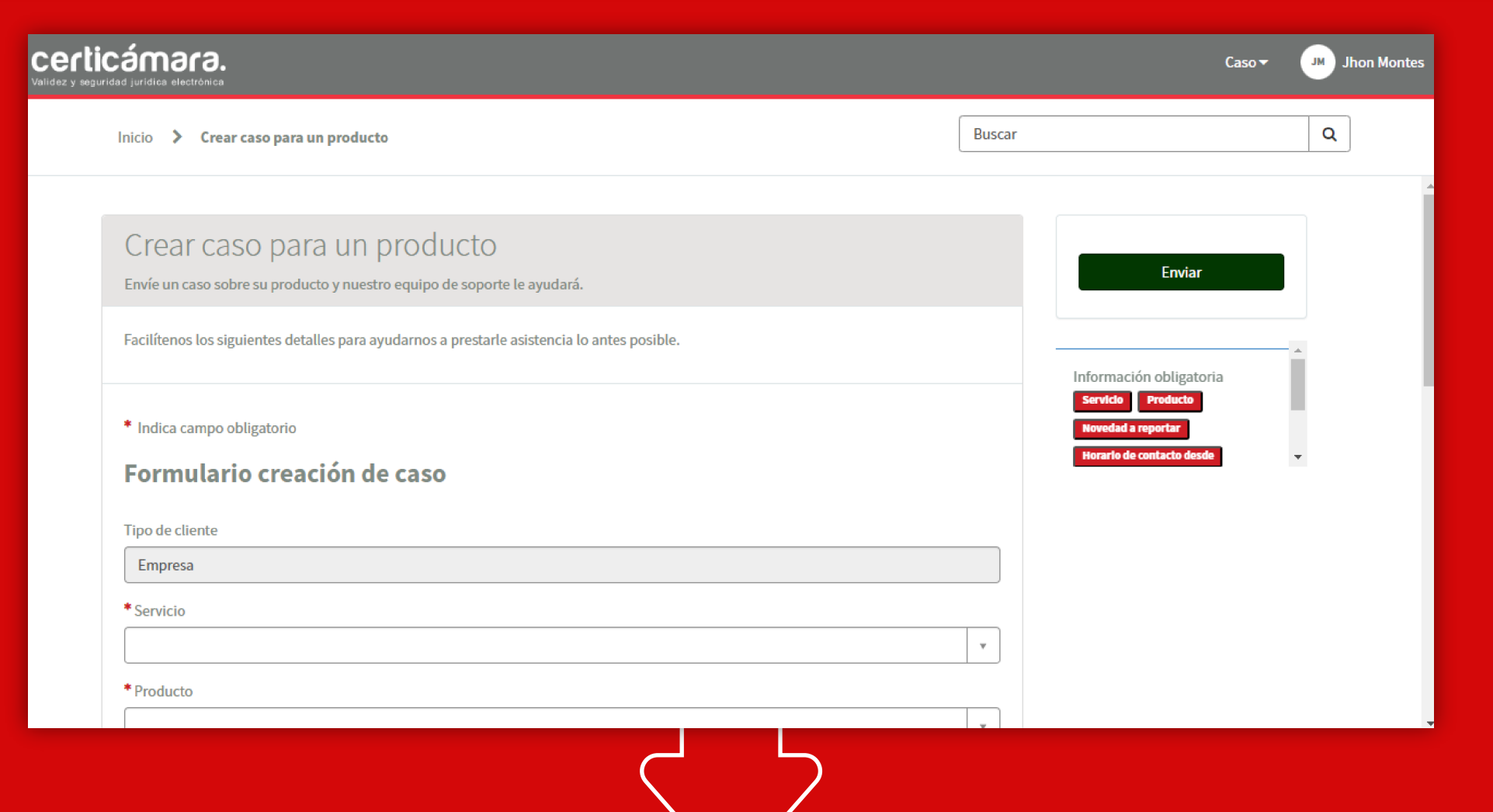

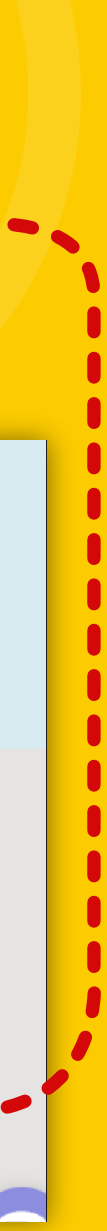

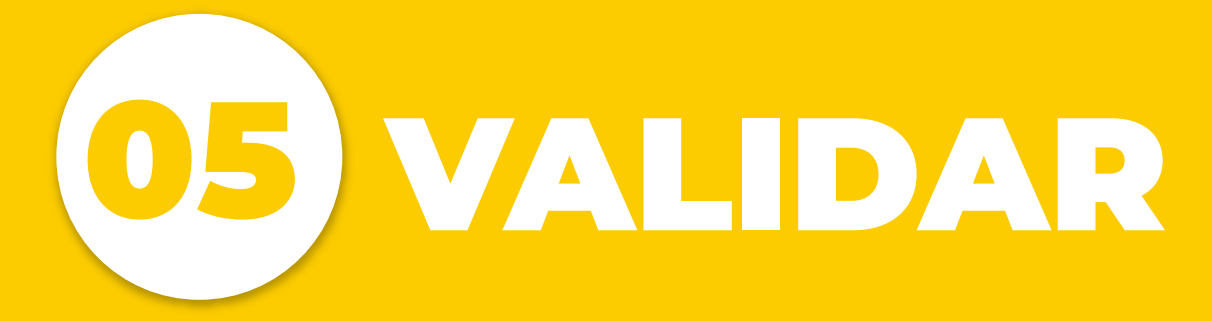

### certicámara.

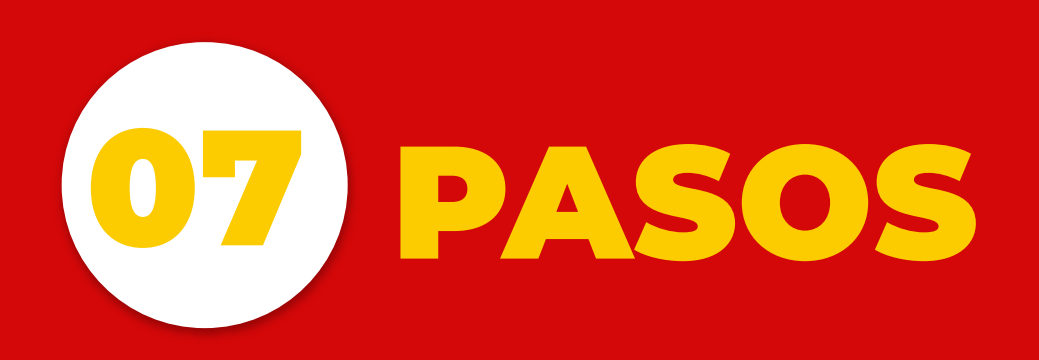

En la seccion ver mis casos podras gestionar y validar el estado de tus casos.

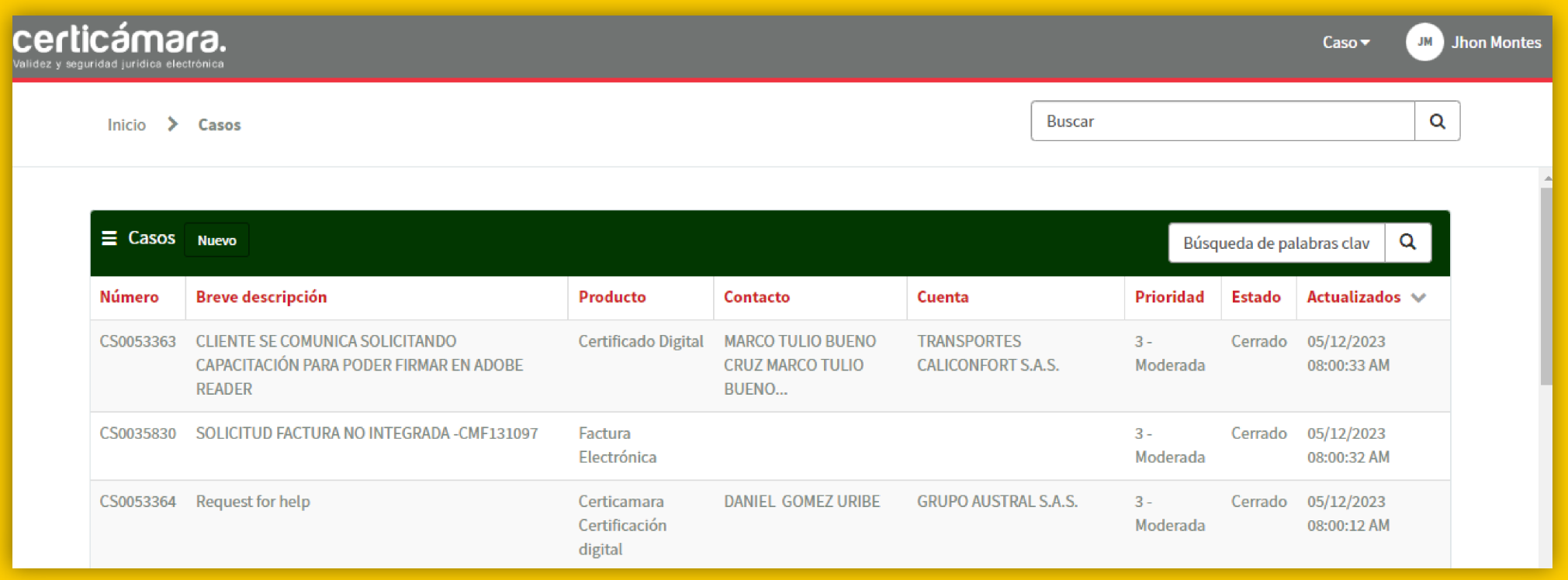

Al momento de enviar tu solicitud a **mesadeayuda@certicamara.com,**  por favor, **NO** colocar en el asunto los siguientes prefijos:

## **GESTIONAR**

## 09 RECOMENDACIONES

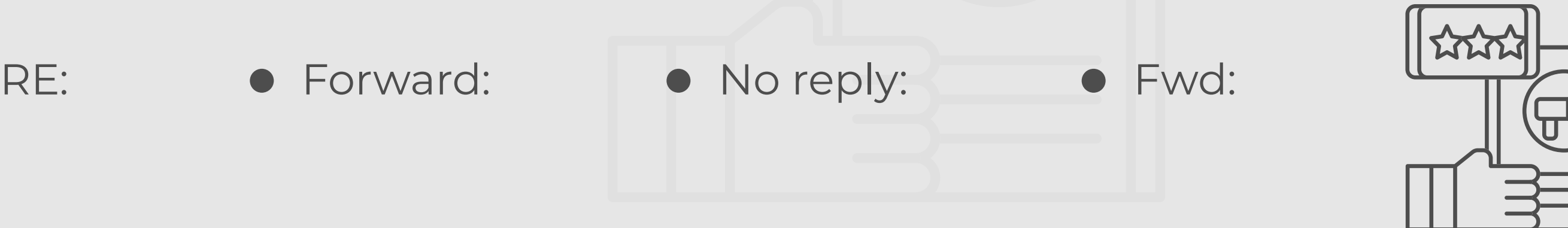

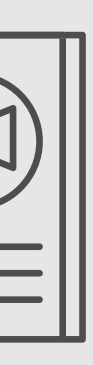

El formulario de solicitud lo llenas de la siguiente manera.

- **· Servicio:** Servicio contratado con nosotros.
- **Producto:** Producto del servicio contratado.
- **Novedad a reportar:** Novedad que se presenta con el producto reportado.
- **Horario de contacto:** Horario en que se requiere ser contactado.
- **Telefono de contacto:** Número de contacto actualizado.
- **Asunto:** Asunto de la novedad a reportar.
- **Descripción:** Descripcion de la novedad presentada con detalles.
- Por último haz clic en **enviar.**

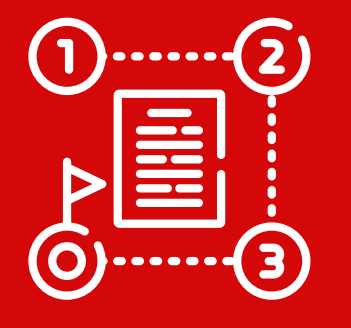

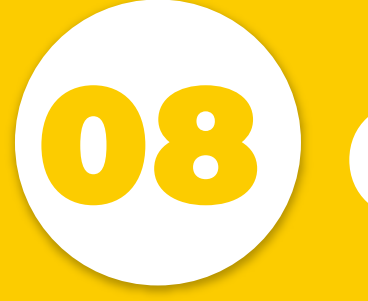

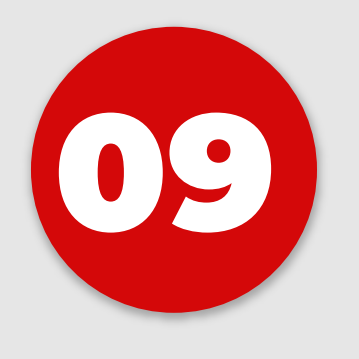